## **n°114: AVRIL-JUIN 2024** Keyjob training & support

#### formation, support, coaching et développement

SQL: COMPRENDRE LE LANGAGE DES BASES DE DONNÉES

## SHAREPOINT: ADOPTEZ LA NOUVELLE EXPÉRIENCE!

6|

2|

NOTRE AGENDA POUR 5| LES MODULES ONLINE 10| LES FORMATIONS CALENDRIER

Votre partenaire pour la formation et le support depuis 1986

## SQL COMPRENDRE LE LANGAGE DES BASES DE DONNÉES

#### | Démystifier le langage SQL

Le SQL, acronyme de Structured Query Language, est bien plus qu'un simple ensemble de commandes. C'est le langage universel qui permet d'interagir avec

| Les fondamentaux du SQL

Requêtes SELECT :

Le point de départ de toute exploration SQL. Apprenez à récupérer des données spécifiques en utilisant des requêtes SELECT, la pierre angulaire de l'extraction de l'information.

*Exemple d'utilisation de SELECT :*

SELECT nom, prenom, age FROM utilisateurs WHERE ville = 'Paris';

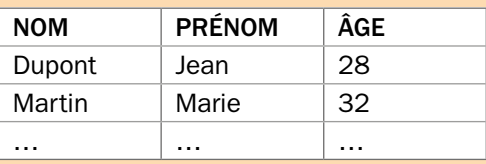

#### Filtrer et trier :

Découvrez comment affiner vos résultats en utilisant des clauses WHERE pour filtrer les données, et ORDER BY pour les trier selon vos besoins.

*Exemple d'utilisation de WHERE et ORDER BY (en ordre alphabétique décroissant) :*

#### | Concepts supplémentaires pour commencer à maîtriser le SQL

Jointures :

Les jointures sont des opérations cruciales dans le monde du SQL, permettant de combiner des données de différentes tables en fonction de relations spécifiques. Deux types de jointures couramment utilisées sont l'INNER JOIN et le LEFT/RIGHT JOIN.

#### INNER JOIN :

structurée.

L'INNER JOIN est le type de jointure le plus fréquemment utilisé. Il renvoie uniquement les lignes où il y a une correspondance dans les deux tables impliquées. En d'autres termes, il sélectionne uniquement les enregistrements qui ont une paire correspondante dans les deux tables.

*Exemple d'utilisation d'INNER JOIN :*

SELECT employes.nom, departements.nom FROM employes INNER JOIN departements ON employes.departement\_id = departements.id;

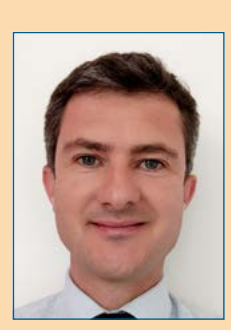

| Matthieu Dhallenne | Developer & Trainer matthieu.dhallenne@keyjob.lu

## Keyjob

*Votre partenaire pour la formation et le développement depuis 1986*

Dans cet article, plongeons au cœur du langage SQL, un élément essentiel de la gestion de bases de données qui ouvre la voie à une manipulation efficace et précise de l'information.

Modifications avec UPDATE, INSERT et DELETE :

NOM PRÉNOM ÂGE Martin Marie 32 Dupont Jean 28 … … …

SELECT nom, prenom, age FROM utilisateurs WHERE ville =  $'Paris'$ ORDER BY age DESC;

Explorez les commandes qui vous permettent de mettre à jour, insérer et supprimer des données dans vos bases de données. Comprenez l'impact de ces actions sur l'intégrité de vos données.

les bases de données relationnelles. Comprendre le SQL, c'est se donner les moyens de maîtriser l'art de manipuler les données de manière organisée et

*Exemple d'utilisation de UPDATE :*

UPDATE utilisateurs SET age =  $30$ WHERE  $nom = 'Dupont';$ 

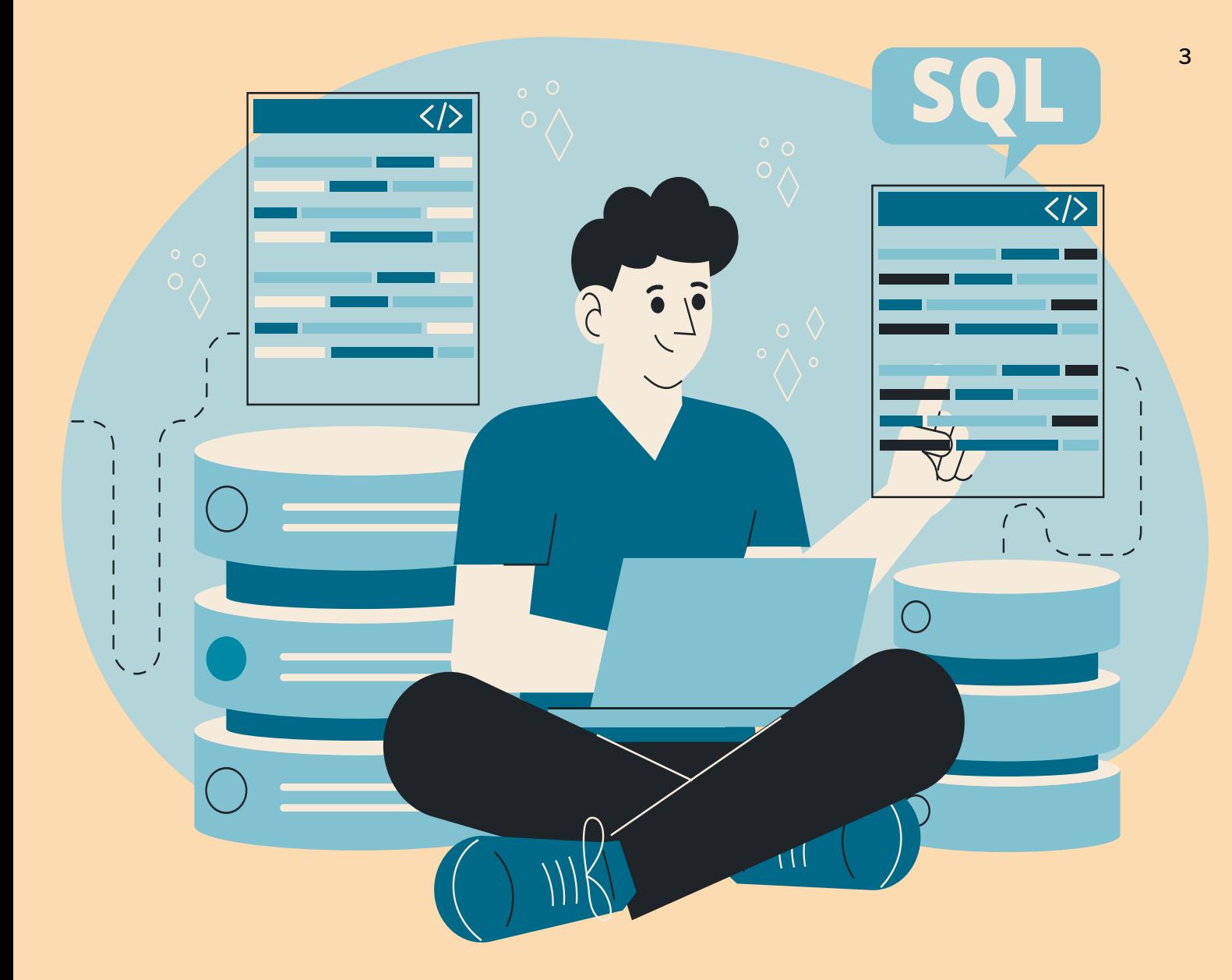

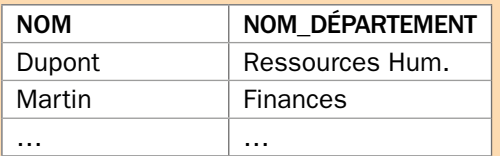

#### LEFT JOIN / RIGHT JOIN :

Le LEFT JOIN (ou LEFT OUTER JOIN) et le RIGHT JOIN (ou RIGHT OUTER JOIN) sont des variantes de la jointure INNER. Ces types de jointures incluent toutes les lignes de la table à gauche (LEFT JOIN) ou de la table à droite (RIGHT JOIN), même

Dans cet exemple, seuls les employés ayant un département correspondant dans la table des départements seront inclus dans le résultat.

s'il n'y a pas de correspondance dans l'autre table. Si aucune correspondance n'est trouvée, les colonnes de la table sans correspondance contiendront des valeurs NULL.

*Exemple d'utilisation de LEFT JOIN :*

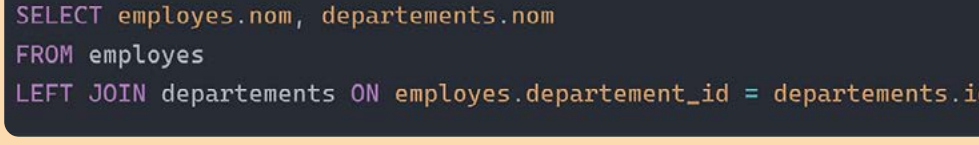

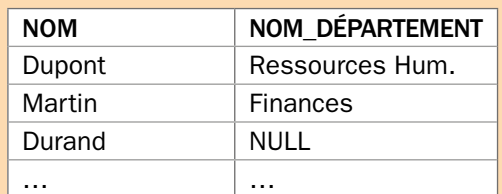

Dans cet exemple, tous les employés seront inclus dans le résultat, même ceux sans département correspondant, avec les colonnes du département contenant des valeurs NULL pour ces employés.

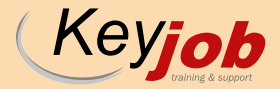

Ces différentes techniques de jointure offrent une flexibilité essentielle lors de la création de requêtes SQL complexes pour récupérer des données à partir de multiples sources.

#### Sous-requêtes :

Les sous-requêtes ajoutent une dimension de complexité et de flexibilité à vos requêtes SQL. Découvrez comment incorporer des requêtes à l'intérieur d'autres requêtes, permettant ainsi des analyses plus avancées.

*Exemple d'utilisation de Sous-requête :*

SELECT nom FROM utilisateurs WHERE ville IN (SELECT ville FROM utilisateurs WHERE age > 25);

#### Groupement de Données

avec GROUP BY et Fonctions Agrégées : Le GROUP BY et les fonctions d'agrégation, tels que COUNT, SUM, AVG, MIN et MAX, sont des outils puissants pour obtenir des informations agrégées à partir de vos données.

#### *Exemple d'utilisation de GROUP BY et COUNT :*

SELECT ville, COUNT(\*) FROM utilisateurs GROUP BY ville;

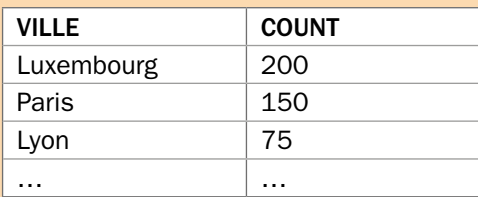

Vous souhaitez vous former et en savoir plus sur SQL, alors n'hésitez pas à contacter nos équipes et à consulter notre contenu de formation « SQL Basics ».

#### | Aller plus loin et devenir un expert SQL Intégration avec d'autres langages et outils :

Découvrez comment le SQL interagit avec des langages de programmation tels que Python et des outils d'analyse de données comme Tableau, élargissant ainsi vos compétences pour une utilisation plus polyvalente.

#### Big Data et SQL :

Explorez comment le SQL s'intègre dans le domaine en pleine expansion du Big Data.

#### Sécurité des données :

Comprenez l'importance cruciale de la sécurité des données dans le contexte du SQL.

#### Évolutions du SQL :

Restez informés sur les évolutions du langage SQL. De la version standard à l'émergence de nouvelles fonctionnalités, comprenez comment rester à jour dans un domaine en constante évolution.

#### | Conclusion : Votre voyage SQL continue

Le langage SQL est une clé maîtresse pour quiconque souhaite exceller dans le monde de la gestion de bases de données. Que vous soyez débutant ou expert, continuez votre aventure SQL avec notre centre de formation. Explorez nos cours, travaillez sur des projets et soyez prêts à repousser les frontières de vos connaissances informatiques.

#### | En savoir plus

#### Diversité des Langages SQL : Standard, Transact-SQL, PL/SQL

Bien que le SQL soit un langage de requête standard, il existe des variantes développées par des fournisseurs spécifiques. Le Transact-SQL (T-SQL), notamment utilisé avec Microsoft SQL Server. Le PL/SQL, employé dans l'environnement Oracle, sont des extensions qui ajoutent des fonctionnalités spécifiques à leurs plateformes respectives.

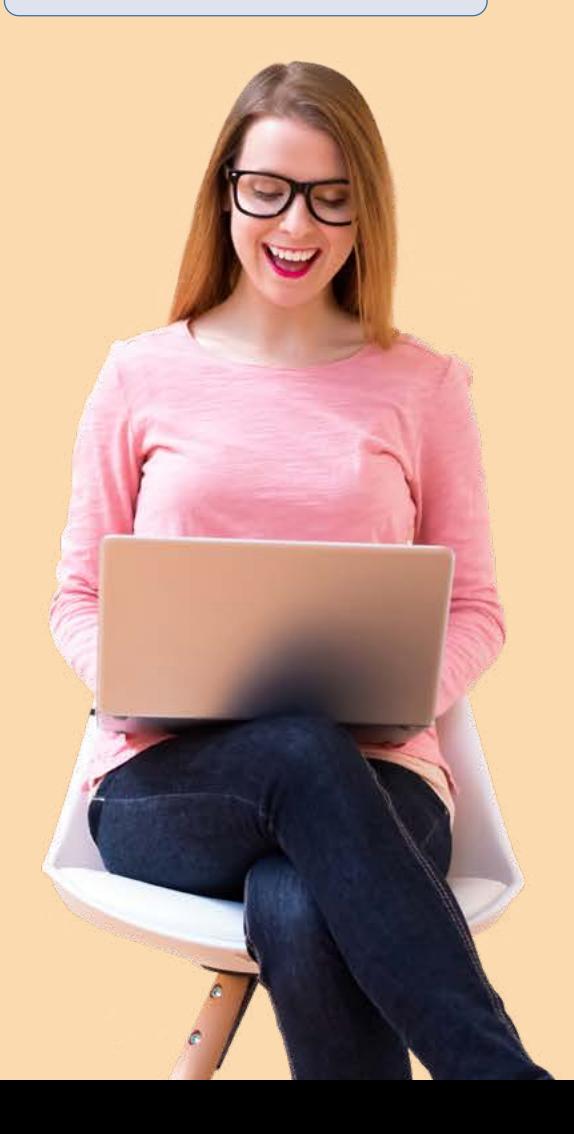

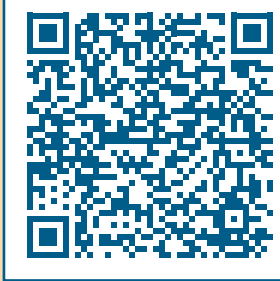

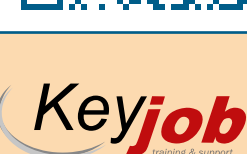

## BUREAUTIQUE VIRTUELLE : DES FORMATS ADAPTÉS À VOS BESOINS

Toujours à distance : toutes nos prestations se donnent à distance pour ceux qui le souhaitent.

Sur site : les formations en présentiel ont lieu chez Key Job pour satisfaire ceux qui préfèrent se retrouver dans nos locaux. Toutes les prochaines dates présentielles et à distance, sont reprises dans nos calendriers et catalogues. Elles peuvent être suivies aux dates proposées.

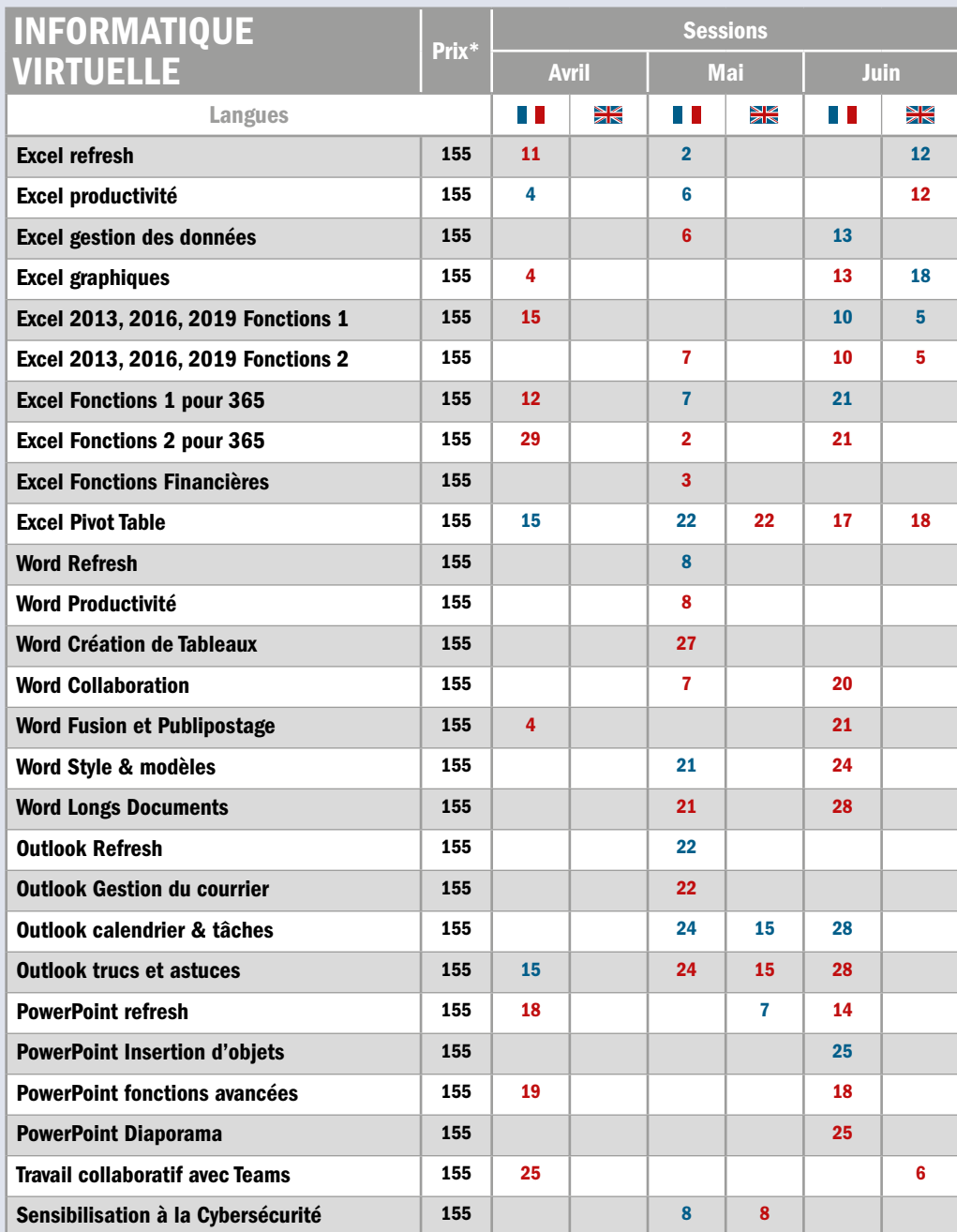

#### Dans nos ou vos locaux :

Pour les formations intra (collaborateurs d'une même entreprise), les dates sont à convenir conjointement et les formations peuvent avoir lieu en présentiel.

#### Nos mini-sessions

virtuelles : Nous vous proposons une gamme de services totalement Online et de courtes durées, en sessions ouvertes calendrier ou réservées pour votre société.

#### Coaching sur mesure :

Besoin d'aide sur un programme/fichiers spécifiques ? Coaching pour vos cadres et membres de Direction ? Notre équipe est à votre disposition. Key Job peut également organiser des cours en luxembourgeois pour la plupart des contenus proposés. Merci de nous consulter.

#### Saisissez la balle au

bond : Formation à distance Bureautique de 3 heures 30, dédiée à votre entreprise (disponibles en français, anglais, luxembourgeois et allemand) : 520 € htva/groupe de huit personnes (entièrement sur mesure : Planning, horaire, contenu).

Formation à distance Bureautique de 3 heures 30, en calendrier à dates fixes : 155 € htva/personne

Coaching Online individuel ou coaching d'équipe (max. 8 participants) avec un formateur : 190 € htva/heure (bureautique); 230 € htva/heure (technique)

Nos cours à distance 100% sécurisés sont assurés avec Cisco Webex ou Microsoft Teams.

Horaires am: 9.00-12.30 pm: 13.30-17.00

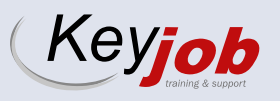

# SHAREPOINT

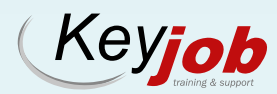

*Votre partenaire pour la formation et le développement depuis 1986*

 $\boxed{\mathsf{S}}$ 

# ADOPTEZ LA NOUVELLE EXPÉRIENCE!

Malgré l'apparente modernité de l'interface et de l'application, le cœur de son utilisation reste inchangé, il s'agit de la gestion de documents, de la gestion d'informations (sous forme de listes), et enfin pour certains utilisateurs d'une utilisation de type intranet permettant un partage d'informations à grande échelle au sein de la société via des pages. SharePoint reste avant tout un espace de collaboration.

#### GESTION DES DOCUMENTS

- Stocker et partager des fichiers
- Rechercher des documents groupés par une étiquette spécifique
- gérer les autorisations

#### GESTION DU CONTENU

- Créer des sites Web internes
- Gérer les actualités, les blogs, les images et les vidéos
- Faire le suivi des modifications

#### GESTION DE PROJET

- Partager des informations sur un projet
- Suivre les tâches et activités hebdomadaires à l'aide d'un planificateur
- Collaborer via les wikis

#### | Sites de communication

Cet environnement vous permet de créer de magnifiques pages, accrocheuses et pleines d'informations utiles. Ce sont des éléments faciles à personnaliser dans toutes ses composantes, gage d'une meilleure adoption et d'un partage rapide des informations importantes pour vos collaborateurs.

Par ailleurs, dans cette expérience moderne, vos pages s'adaptent à l'affichage sur tout type d'appareil, rendant l'expérience utilisateur encore plus agréable et dynamique. Vous pourrez facilement éditer et publier des pages avec de nouveaux contenus propres à l'expérience moderne.

Une myriade de Web parts, composants des pages modernes, sont à votre disposition pour vous permettre de créer des pages au plus proche de vos besoins.

Vous pourrez ainsi partager des articles, les nouvelles liées à l'entreprise, des liens, un accès rapide aux bibliothèques ou applications importantes, etc.

#### | Sites de collaboration

Ce sont typiquement des sites permettant la gestion de documents et d'informations au travers des listes. Vous pourrez créer des bibliothèques de documents ainsi que des listes d'éléments.

La gestion des documents reste identique à ce que les utilisateurs ont pu connaître par le passé mais avec une interface remodelée rendant la navigation, l'organisation des contenus et la recherche, toujours plus intuitive.

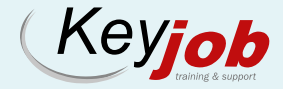

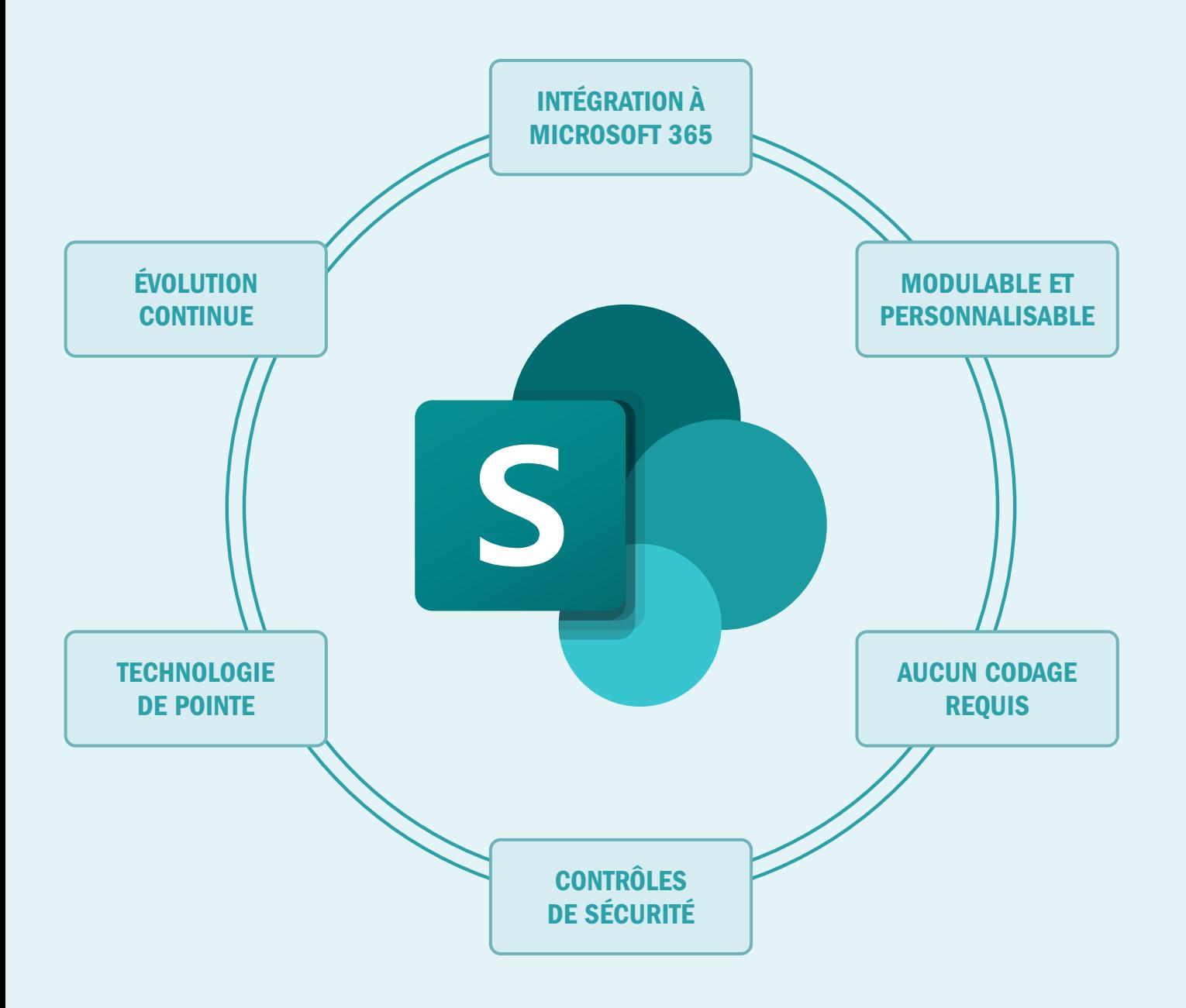

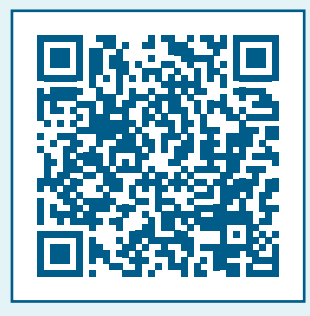

Vous souhaitez vous former et en savoir plus sur Sharepoint, alors n'hésitez pas à contacter nos équipes et à consulter notre contenu de formation « Sharepoint End User ». Des fonctionnalités telles que le suivi des versions de documents, le checkin/check-out, la possibilité de restaurer des versions antérieures ou de définir des alertes pour les utilisateurs existent toujours.

Ces fonctionnalités restent familières pour l'utilisateur habitué de SharePoint, et proches de ce qui était connu sur des versions antérieures.

La différence la plus marquante se fait au niveau de l'utilisation des métadonnées qui prennent désormais une place prépondérante dans l'organisation des informations et des documents.

Vous pouvez ainsi personnaliser n'importe quelle bibliothèque de documents (ou liste) de manière à pouvoir utiliser ces informations personnalisées pour créer des vues et ainsi profiter d'affichages différents (notamment filtrés). Il vous sera également possible de créer de nouvelles colonnes d'informations, de manière toujours plus simple et intuitive. Ceci vous permettra également de profiter de nouvelles mises en forme, notamment conditionnelles.

L'intégration de SharePoint avec d'autres applications de Microsoft 365 – telles que Teams, OneDrive et Outlook – se faisant de manière complètement transparente, il

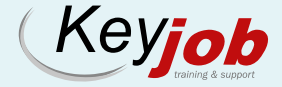

#### LE PROGRAMME:

SharePoint est une application web qui, depuis son intégration à Microsoft 365 est devenue SharePoint online et a subi une transformation importante, adoptant une expérience moderne convaincante, flexible, adaptée aux mobiles et centrée sur l'utilisateur. C'est la colonne vertébrale de l'environnement M365.

Certaines des fonctionnalités anciennes qui étaient le cœur de l'application sont peu à peu devenues elles-mêmes des applications.

C'est le cas de Lists notamment (bien que les listes SharePoint existent toujours), Tasks progressivement remplacé par Planner ou Project for the web (ou bien certaines listes de suivi), ou encore les workflows que l'on peut gérer désormais depuis Power Automate.

Enfin, la partie la plus visible est l'apparition de Teams qui, à la faveur de la crise COVID, a pris une ampleur considérable, remplaçant les conversations et annonces SharePoint.

vous sera encore plus facile d'intégrer vos pages SharePoint, bibliothèques ou listes à vos canaux de Teams par exemple.

Les anciens workflows étant désormais exécutés par Power Automate, vous pourrez également automatiser toute une série d'actions telles qu'une boucle d'approbation lors de l'ajout d'un nouveau document dans une bibliothèque, poster un message dans votre canal de discussion Teams pour faire savoir que des changements ont été apportés à un document important, ou encore envoyer une notification via Outlook à un utilisateur à qui vous venez de confier une tâche.

Vous pouvez mettre en place tous ces processus en seulement quelques clics, sans la moindre ligne de code à écrire et sans avoir besoin de l'aide d'un spécialiste pour paramétrer vos flux automatisés. Par ailleurs, SharePoint étant au cœur de Microsoft 365, des mises à jour régulières du produit viendront progressivement rendre votre expérience utilisateur de plus en plus confortable et conforme à vos besoins.

#### | Sécurité et partage

Enfin, les problématiques liées à la sécurité étant de plus en plus une préoccupation

(1) Ikimi, O. (2023, 18 Août). Qu'est-ce que SharePoint et à quoi sert-il ? (Mise à jour 2023) CiraHub. Qu'estce que SharePoint). (2) Zelfond, G. (2022, 1<sup>er</sup> Nov.). What is SharePoint, and what is it used for? SharePoint Maven. What is SharePoint, and what is it used for? | SharePoint Maven. (3) Inconnu, 2024. Get Started with SharePoint. Microsoft Support. Get started with SharePoint – Microsoft Support. (4) Saetgareeva, S. (2023). What is SharePoint and why use it? Ultimate Guide for End Users. Origami. What is SharePoint and why use it? A Guide for End Users – Origami (origamiconnect.com). (5) Enterprise DNA Experts (2023, 11 Sept.). How to Use SharePoint Online: The Ultimate Beginners Guide. Enterprise DNA blog. How to Use SharePoint Online: The Ultimate Beginners Guide | Master Data Skills + AI (enterprisedna.co)

| Ressources pour commencer :

quotidienne de nos sociétés, la gestion des permissions aux différents contenus stockés dans vos espaces SharePoint est restée quasi inchangée entre les versions classiques de SharePoint et l'expérience moderne du SharePoint online.

Vous pourrez également tirer profit des groupes d'utilisateurs M365 (à gérer depuis la plateforme admin) ainsi que de la structure des sites SharePoint fonctionnant toujours sur le mode de l'héritage de permissions (qu'il est possible de personnaliser et modifier en cas de besoins liés aux droits d'accès).

En résumé, l'expérience moderne de SharePoint permet aux organisations de créer des espaces de travail numériques dynamiques, collaboratifs et efficaces. Que vous soyez un utilisateur chevronné de SharePoint ou que vous débutiez tout juste, l'exploration des fonctionnalités modernes améliorera sans aucun doute votre productivité et la satisfaction des utilisateurs.

N'oubliez pas que le voyage vers la modernité commence par un simple clic : explorez les possibilités de SharePoint dès aujourd'hui !

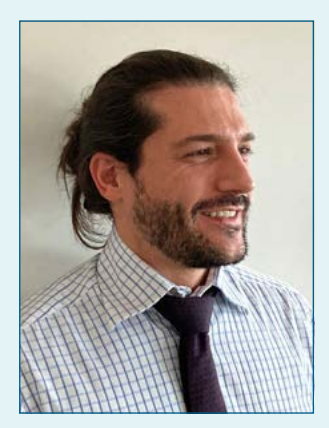

**Victor Pereira Trainer** victor.pereira@keyjob.lu

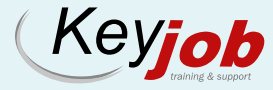

### INFORMATIQUE ) CALENDRIER INFORMATIQUE

Nous proposons également de donner nos cours à distance.

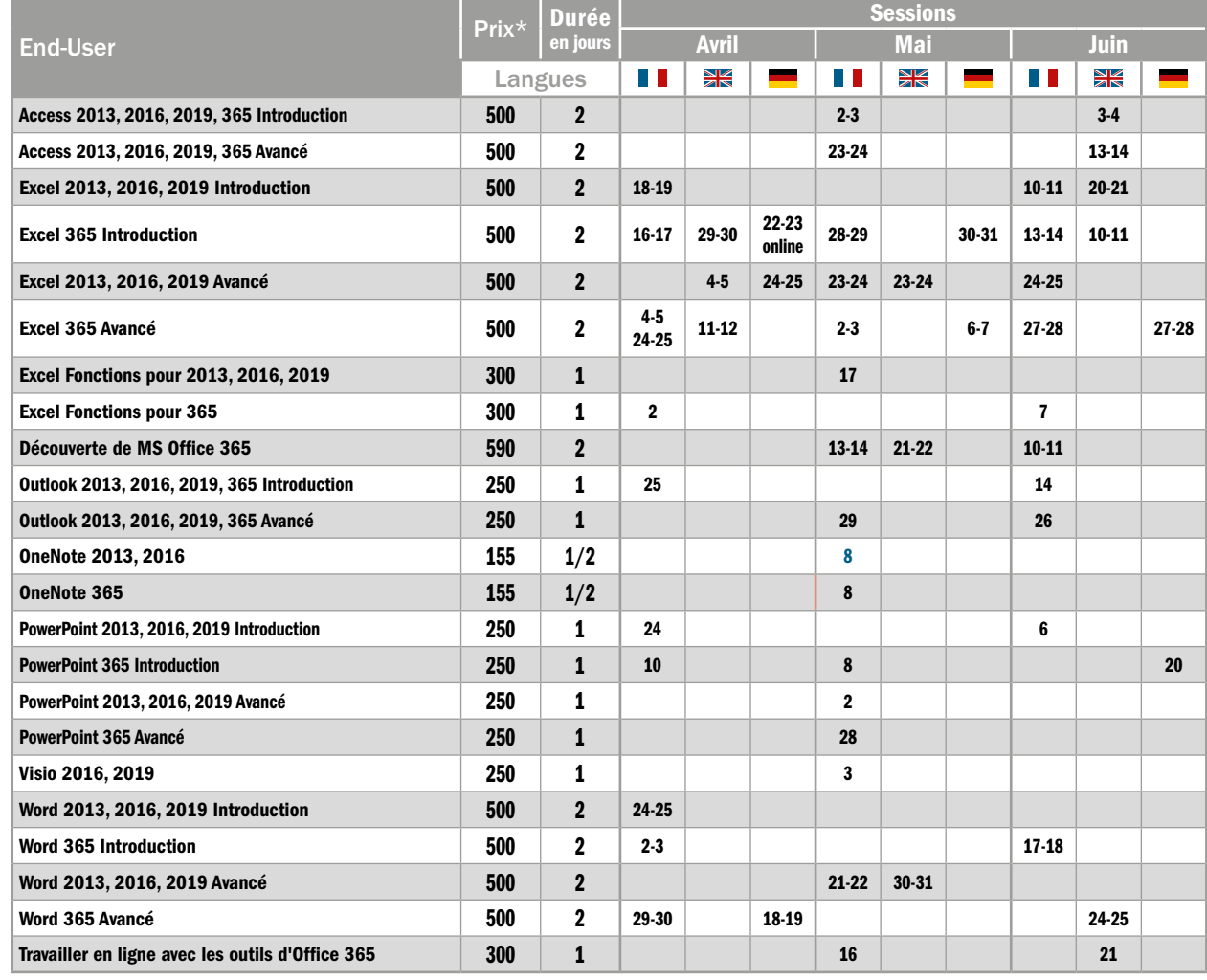

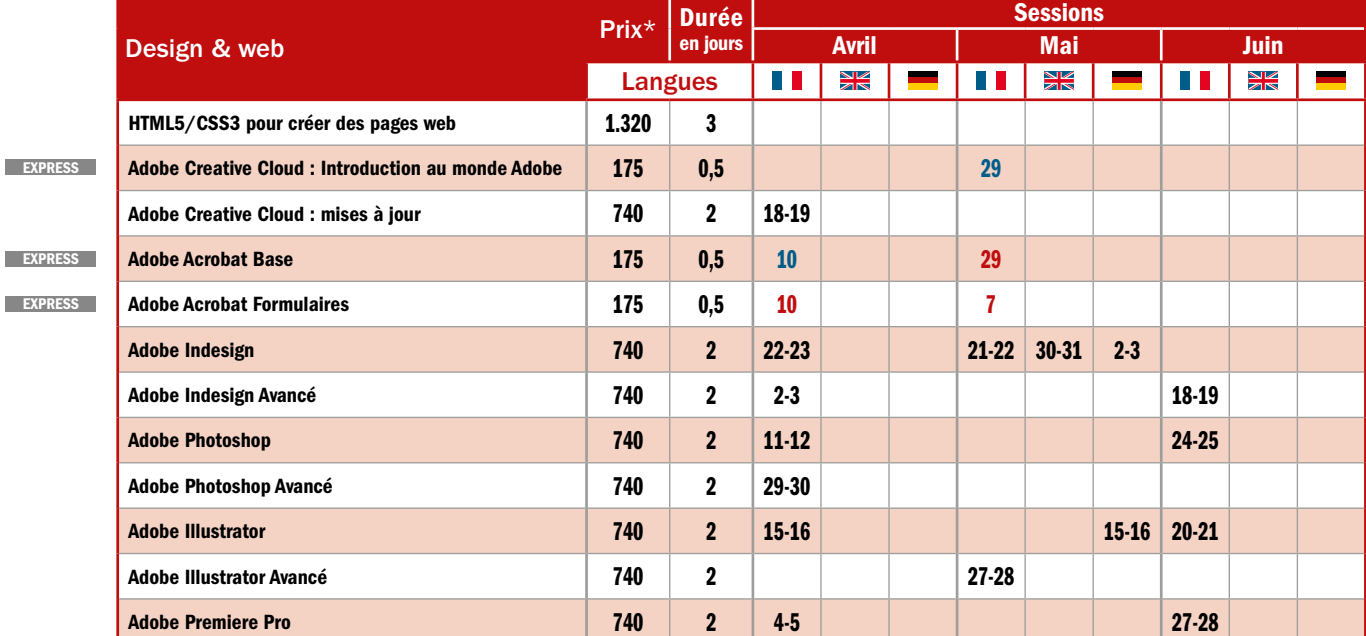

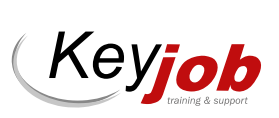

**EXPRESS EXPRESS** 

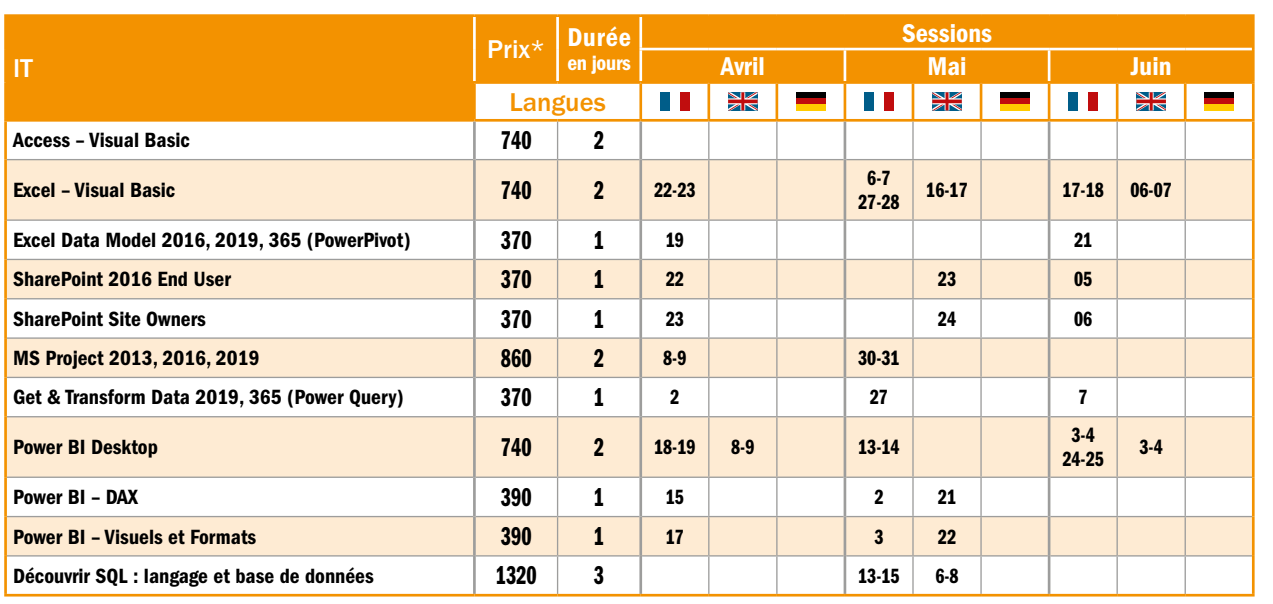

NOUVEAU NOUVEAU

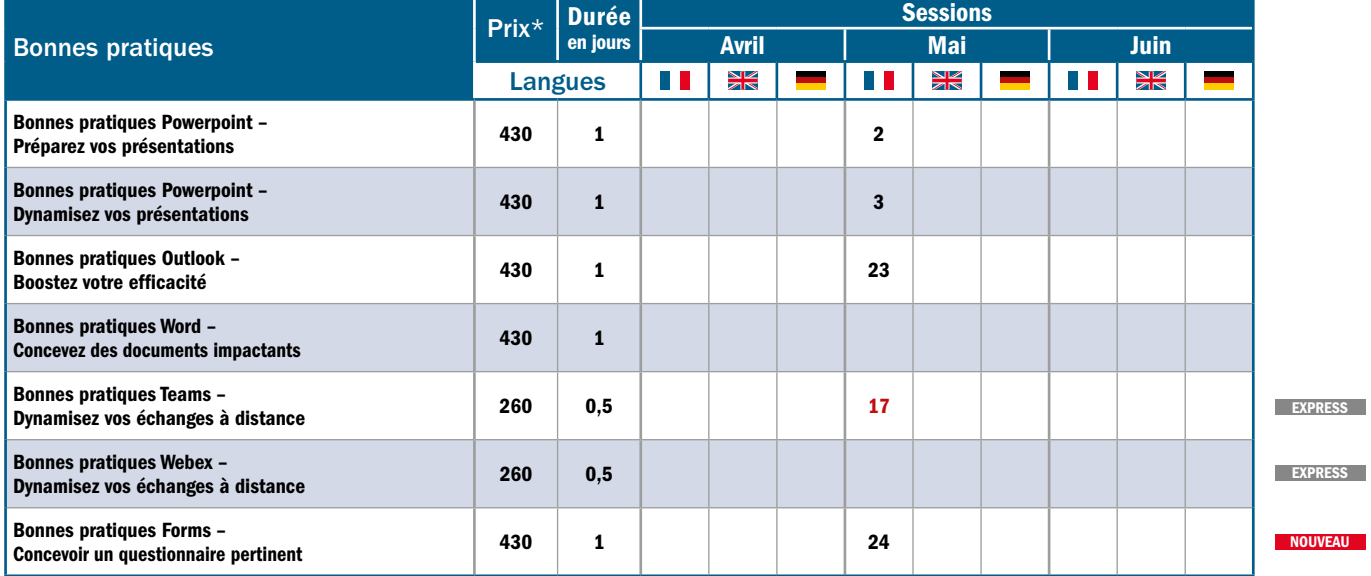

\* Tarif HTVA 3%. Prix par personne pour la session. 50% de remise à partir du 3ème inscrit à une même session. Lunch, support de cours et Hotline inclus. EXPRESS Cours Express:  $\frac{1}{2}$  jour, am: 9.00-12.30  $/$  pm: 13.30-17.00 (pas de lunch).

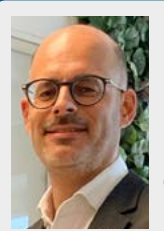

Laurent Piquet

Operations Manager

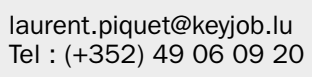

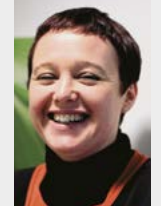

Christelle Andres

Sales Representative

christelle.andres@keyjob.lu Tel : (+352) 621 26 41 81

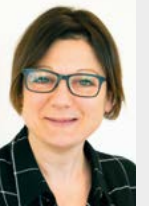

Séverine Jones

Training Business Developper

severine.jones@keyjob.lu Tel: (+352) 621 31 14 17

POUR TOUTES VOS QUESTIONS, POUR RÉSERVER VOS SESSIONS OU ORGANISER DES SESSIONS INTRA-ENTREPRISE, N'HÉSITEZ PAS À NOUS CONTACTER !

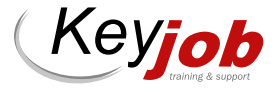

#### NOS « COURS INTRA » DISPONIBLES SUR DEMANDE

#### END-USER

- Modules MS Office : Access, Excel, Outlook, PowerPoint, Word
- OneNote
- Open Office

#### **WEB & DESIGN**

- After Effects
- Lightroom
- Dreamweaver
- Captivate
- Animate

#### BONNES PRATIQUES DE L'UTILISATEUR FINAL

• Adobe Express pour la création de contenus

#### IT

- Net Framework
- .Net avec C#
- Introduction C#
- Visual Basic .Net
- Introduction à C# et au dév. WPF
- XML
- Windows Server & Workstation
- Oracle
- Python
- Tableau Desktop
- Créer des applications avec Power Apps
- Power Automate
- Microsoft Copilot
- Alteryx

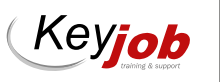

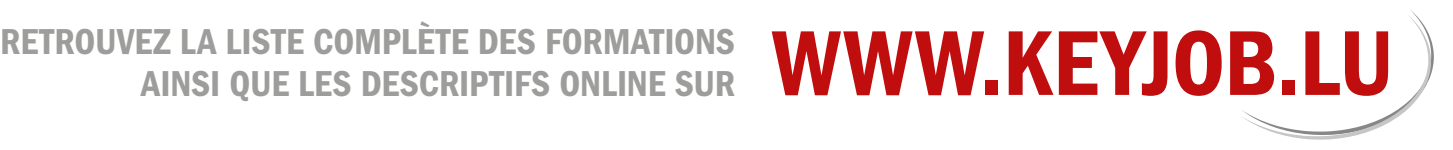

Centre agréé (N° 682 19/B)

auprès du Service de la Formation Professionnelle du Ministère de l'Éducation Nationale

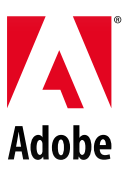

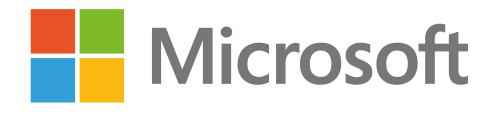

65, Avenue de la Gare | L-1611 Luxembourg | Tél.: (+352) 49 06 09-1 | info@keyjob.lu